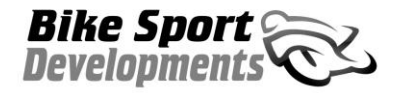

Technical release notes 8

## **Tech release 08 on 06/07/17 – Blip Box system update – All models**

This update to the Ducati Blip Box systems covers user software and firmware for all production from the 24th July 2017.

This new 114f firmware and 1.11 Win Blip software update has been created to overcome several problems:

- Erratic idle speed especially when using non-standard batteries or other non-standard add-on modules and devices (typically on Ducati 899)
- Unstable engine braking on a small number of Ducati 899 bikes especially when used on road and slowing down between 4000rpm and 3000rpm (clutch out)
- Long term or extreme temperature degradation of the load cell sensor (All models)
- The upper RPM limit of R1 software has been removed as many race users did not like this restriction.

**System user software Win Blip**: From our website there is a new download with the new Version WinBlip version 1.11. This must be used with all new Blip maps beginning 114, it can however also read old Blip maps without any problem.

**Software Blip Box firmware 114f** : This new firmware can be re-flashed into the module using WinBlip and the UCIF-USB cable.

## **Load cell self calibration**

- 1. At power on (after a full shut down), or after transmitting a new Blip Map the load cell is automatically re-set on 2.5v (2500Mv). This system is already present in the current 1.11 firmware and has been retained in this new 114 release.
- 2. While the bike is being used the average background sensor voltage is monitored and any drift away from the desired no-load voltage of 2.5v is again re-set back to 2.5v as a continuous process while riding. This compensates for sensor degradation over time and even extremes of temperature beyond the normal corrected range of the sensor.
- 3. With these changes any sensor, even those that may have suffered extremes of temperature or crash should be able to fix themselves without you ever knowing there was a problem.
- 4. In the event of a total sensor failure when the load cell stays for a prolonged time below 1v or above 4v you will get a blink code flashing on the module and the Blip and Shift systems automatically disabled. In this event, contact us for advice or replacement.

It is important to note from this that any rider who rests his/her foot on the shift lever will be applying a 'background' force to the shift lever, this will in turn gradually move the sensor out of calibration and may result in poor shifting. It will however automatically fix itself within 30 seconds of normal riding.

Blip system functions: In this new version all system functions are disabled unless the RPM is above **4500** (5500 for R6) and the twist grip is below **2%.** These parameters are essential for the correct function of the new control strategy and should not be adjusted.

**Existing Blip Box customers**: All module versions B and C can be re-flashed with the 114 firmware and a new version 114 Blip map loaded.

**Ducati update note**: It should however be noted that after the initial update of an existing system the idle may be a little high, just let the bike idle, pull the clutch in 3 or 4 times and the idle will drop to normal values. Now switch off the ignition and wait 1 minute for complete shutdown of the ECU. This will re-set the twist grip calibration.

**Important note** – Never use older version 111 Blip maps with the newer 114F firmware or the rider can experience throttle instability at low RPM / Low throttle (town riding)

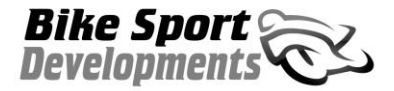

Technical release notes 8

## **Firmware update on existing modules**

## **WinBLIP - Firmware update**

- 1. Check your Com Port setting in the new v1.11 Win Blip as these will have reverted to default settings during the update
- 2. Turn on the bike ignition
- 3. From the upper menu select **Codeload / Run sequence** and browse for the file to suit your bike. These can be found in the folder C:\Win Blip install 1.14\_B

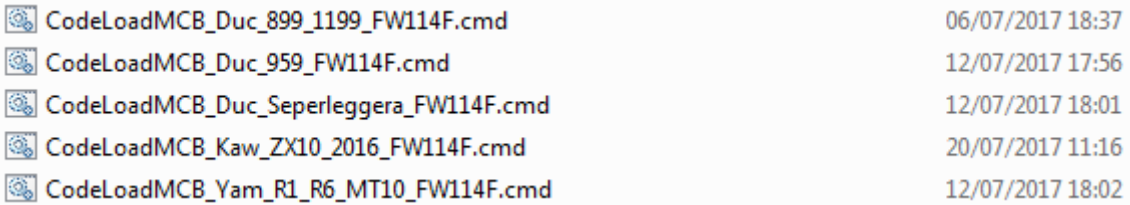

- 4. **Double click** this file and the load procedure will begin and start to count up to approximately, 3600. This completes the firmware update after the screen message shows the process has completed.
- 5. Now use the **File Open** menu and browse for the Blip map to suit your bike and shifter setup. Remember that you only use REV (reverse) blip maps if your engine shift lever has been reversed, so even if you have a GP shift foot lever you still use standard maps (STD) if the engine lever is in the standard position.